## كيفية تنشيط بطاقتك

اآلن بعد وصول بطاقة Visa™ enviro\*، فقد حان الوقت لتنشيطها حتى تتمكن من البدء في استخدامها على الفور. األمر بسيط ولن يستغرق أكثر من 5 دقائق.

## **التنشيط على اإلنترنت**

[\)حامل البطاقة الرئيسي](https://support.vancity.com/363-visa-primary-cardholder-vs-authorized-users/) [ومسؤولو الحساب\(](https://support.vancity.com/364-visa-account-administrators-vs-authorized-users/)

- .1 انتقل إلى إدارة بطاقة *Visa* [الخاصة بي](https://creditcards.vancity.com/) وسجل حسابك إن لم تكن قد سجلته بالفعل.
- .2 اختر "تنشيط بطاقتي" من القائمة المنسدلة "أريد ...". تأكد من أن البطاقة التي تُنشطها تطابق آخر 4 أرقام على الشاشة المنبثقة. انقر فوق "تنشيط".
	- .3 ستتلقى رسالة بريد إلكتروني تؤكد أن بطاقتك قد تم تنشيطها

## **التنشيط عبر الهاتف**

(حامل البطاقة الرئيسي ومسؤولو الحساب والمستخدمون المُصرح لهم)

- اتصل بالرقم **604-877-4999**أو **رقم الهاتف المجاني 1-800-611-8472** المتاح على مدار اليوم وطوال األسبوع.
	- سيُطلب منك إدخال **رقم الحساب المكون من 16 ً رقما**، باإلضافة إلى **تاريخ الميالد** و**رقم الهاتف** المرتبط بالحساب.
- **سجل دخولك على [إدارة بطاقة](https://creditcards.vancity.com/)** *Visa* **الخاصة بي إن لم تكن قد سجلته بالفعل. من خالل تسجيل الدخول هذا، يمكنك عرض معامالتك وإدارة حسابك واسترداد نقاط** [TMRewards Vancity](https://www.vancity.com/CreditCards/VancityRewards/)**( إذا كان هذا ينطبق(.**

## **نصائح**

« قم بالتوقيع على الجزء الخلفي من بطاقتك في الحال. لن تكون بطاقتك صالحة دون التوقيع. « لن تحتاج إلى رقم التعريف الشخصي الخاص بك لتنشيط بطاقتك. «**لتنشيط ميزات** بطاقتك، ستحتاج إلى إدخال بطاقتك في محطة رقم التعريف الشخصي والرقاقة والتسجيل لمعاملتك األولى. بعد ذلك، يمكنك االستفادة من المشتریات بقیمة تصل إلى 250 دولار في المتاجر المشاركة.

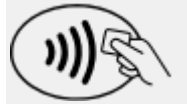

ابحث عن هذا الرمز على بطاقتك وقارئ البطاقة. ليس كل المتاجر تقبل الضغط للدفع في هذا الوقت.

\*عالمة تجارية لشركة .Int Visa، وهي مستخدمة بترخيص.